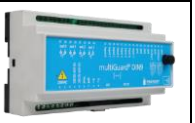

# **Montering**

- 1. Klargør et SIM-kort, så pinkoden er 1234 eller deaktiveret. Monter kortet i enheden. multiGuardenheden har nu 1234 som password eller kører uden password. Kortet vendes som vist nedenfor.
- 2. Tilslut indgange, udgang og strømkabel (230V/12-24V AC/DC) samt evt. et genopladeligt 9Vbatteri.
- 3. Tilslut strømmen. Først lyser dioden fast og efter maks. 1 min. blinker dioden ca. hvert 2. sek., og enheden er klar.

**Bemærk: Benyt ikke simkort, der er standset ud i nano-størrelse, da dette kan medføre ødelæggelse af simkortholderen. Benyt kun simkort i micro-størrelse!**

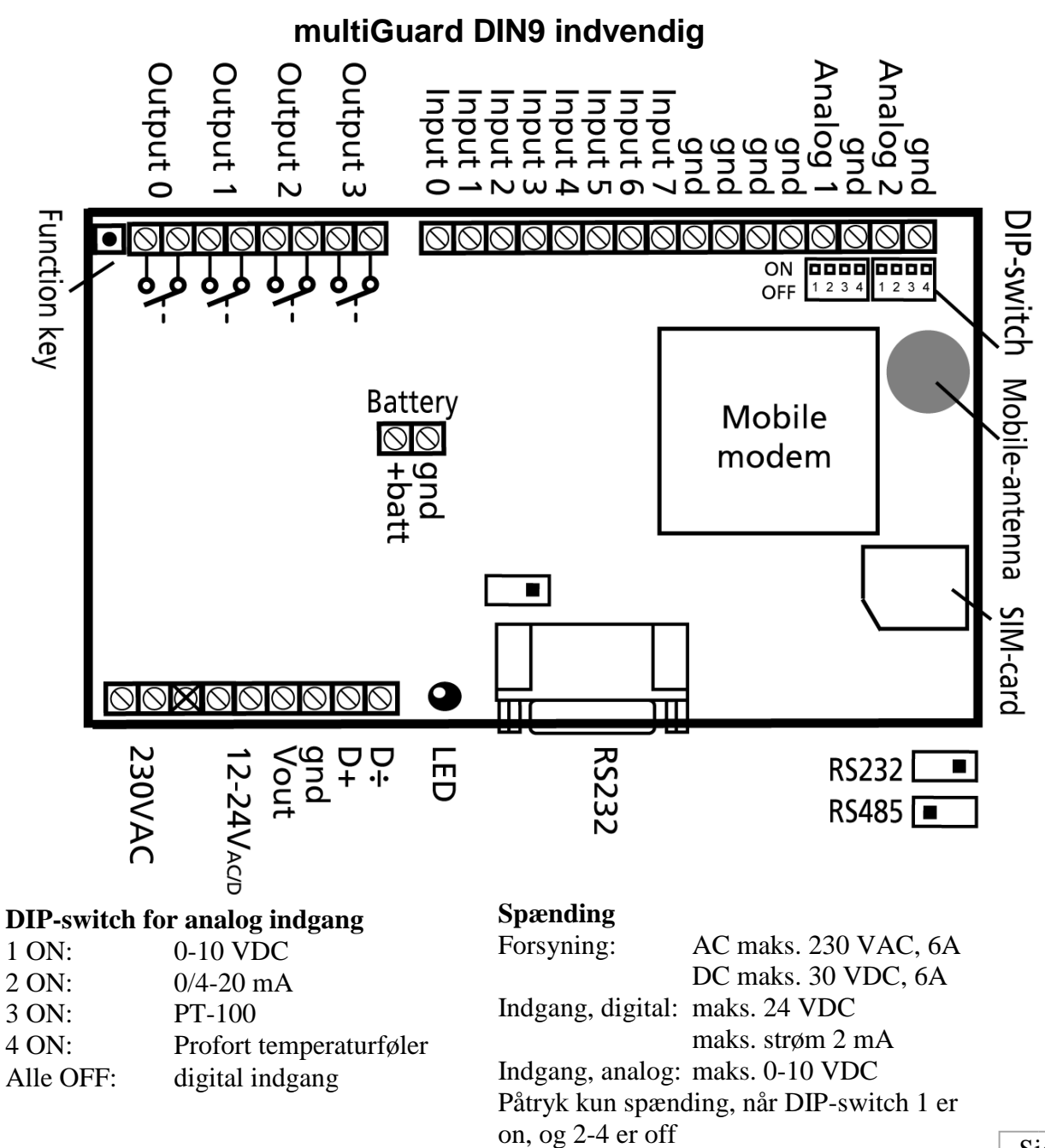

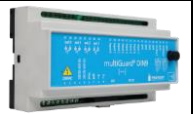

# **Opsætning via masterview**

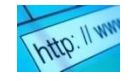

- 1. Åbn en browser på din PC , tablet eller smart phone.
- 2. Skriv [www.masterview.dk](http://www.masterview.dk/) og vælg 'setup' (eller login via [www.profort.dk](http://www.profort.dk/)). Log ind på portalen eller opret dig som ny bruger. Der kan tilknyttes et ubegrænset antal multiGuard-enheder til hver bruger og flere brugere kan tilknytte de samme multiGuard-enheder.
- 3. Opret en ny enhed i listen og vælg multiGuard DIN9 som enhed. Når du trykker på GEM sender portalen en sms til enheden, der knytter den til Proforts server via mobil data. Al yderligere opsætning sendes herefter som data.
- 4. Udfyld de ønskede oplysninger opsætninger og tryk på 'send og gem'
- 5. Enheden er nu klar til drift.

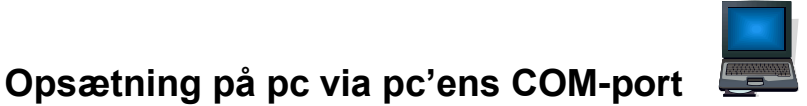

- 1. Forbind enheden til pc'ens COM-port med et RS-232-kabel eller USB-RS232-converter (converterens driver skal være installeret)
- 2. Installer Profort pc-program på en computer med Windows ved at downloade programmet fra [www.profort.dk.](http://www.profort.dk/) Start programmet og indtast produktnøglen, der er angivet på siden.
- 3. Indtast nummeret på den COM-port, pc'en benytter i menuen 'Funktioner indstillinger'
- 4. Udfyld resten af setup-programmet og slut af med at overføre informationerne til enheden

Yderligere hjælp: tryk F1 i programmet, se manualen på [www.profort.dk](http://www.profort.dk/)

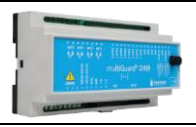

# **Opsætning med sms**

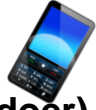

# **(de mest benyttede kommandoer)**

1234 = password, 0 = nul, mellemrum tæller som et tegn og er derfor vigtige. Password kan undlades hvis PIN-kode er deaktiveret på SIM-kort

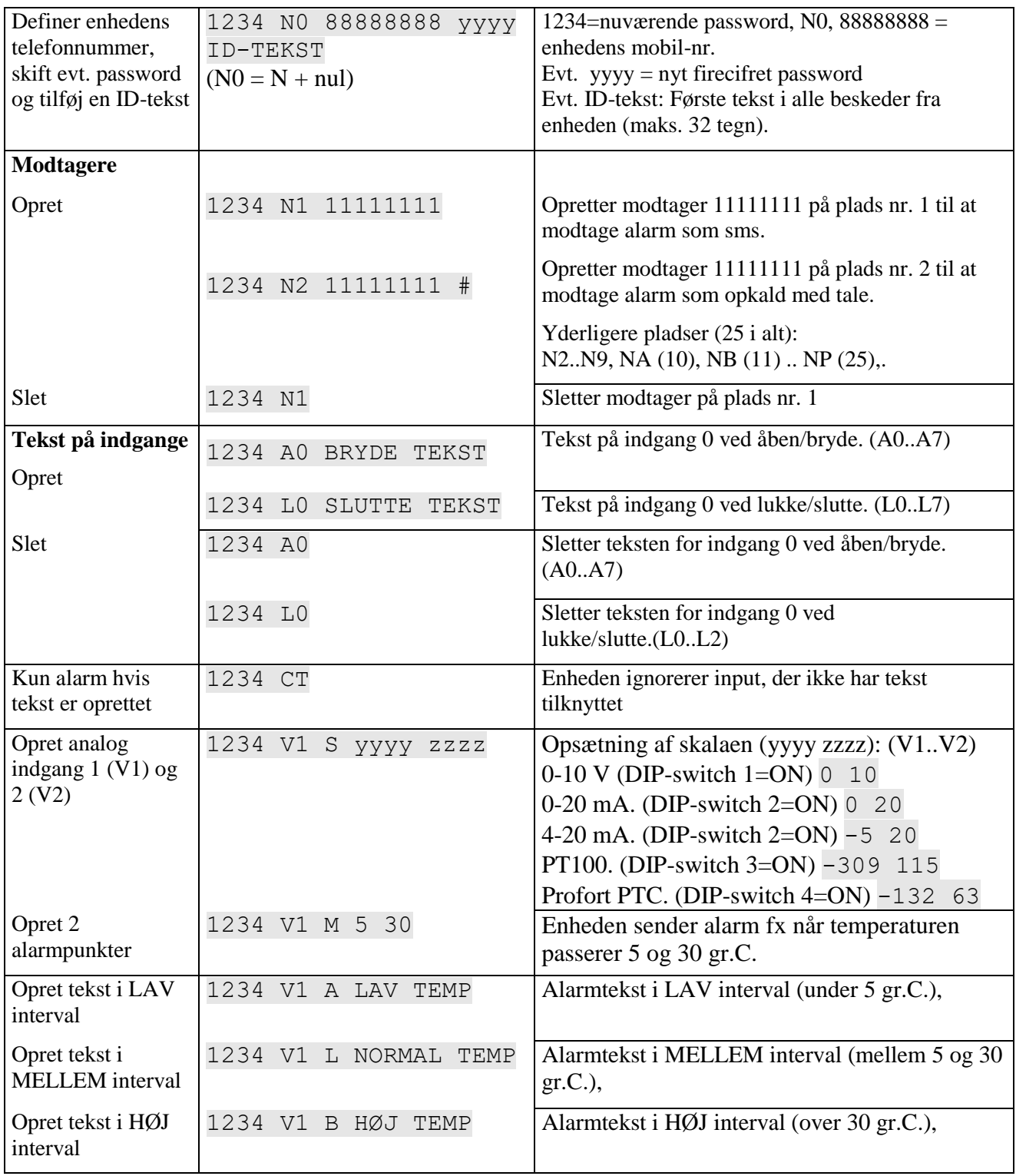

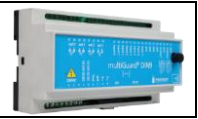

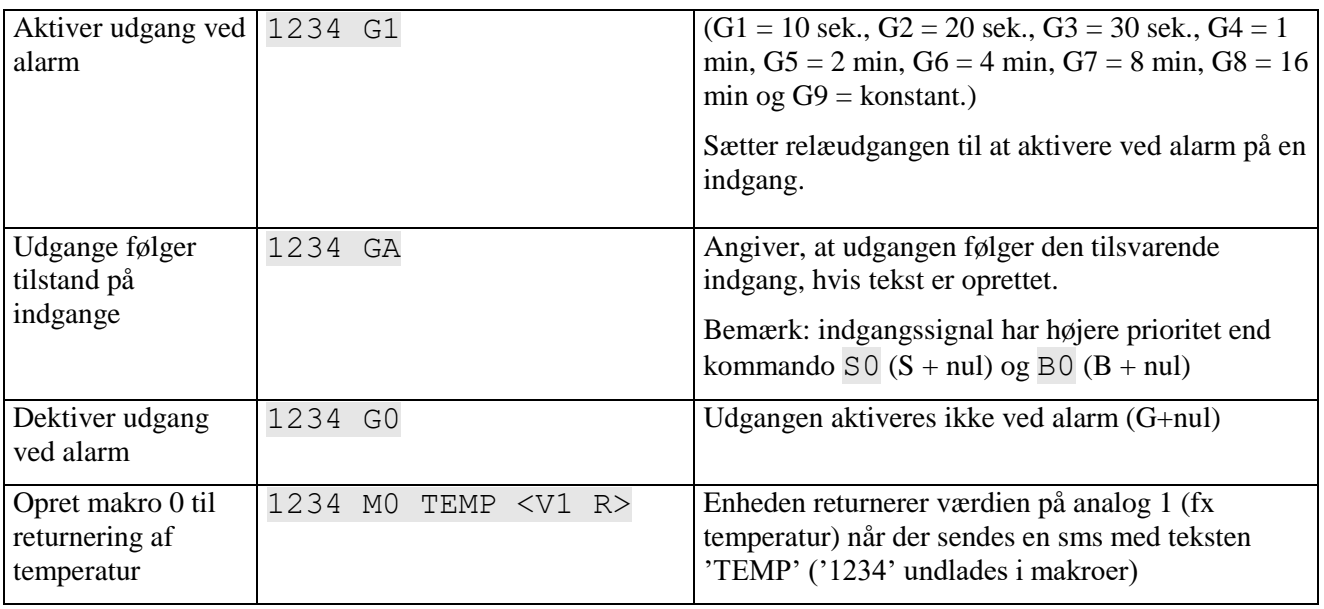

Yderligere hjælp: se manualen på [www.profort.dk](http://www.profort.dk/)

# **Styring med opkald fra telefon**

Ring til enheden. Tast 1234 (password), når forbindelsen er etableret, og afvent to 'bip'. Tast den ønskede kode og læg telefonrøret på.

Kodeeksempler:

Hvis man ringer multiGuard DIN9 op og taster…..

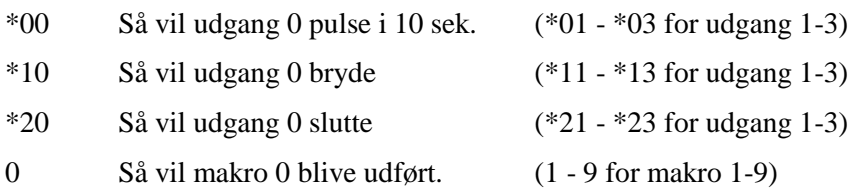

Hvis man ønsker at '**kvittere**' for en alarm, skal den sendes som taleopkald. Sms'er kan man ikke kvittere. Når du har hørt den indtalte besked og **der lyder et 'bip'** skal du taste **#** på telefonens tastatur, enheden lægger på og alarmeringen afbrydes. De efterfølgende på modtagerlisten får således ikke alarmen.

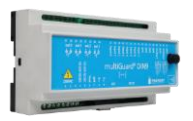

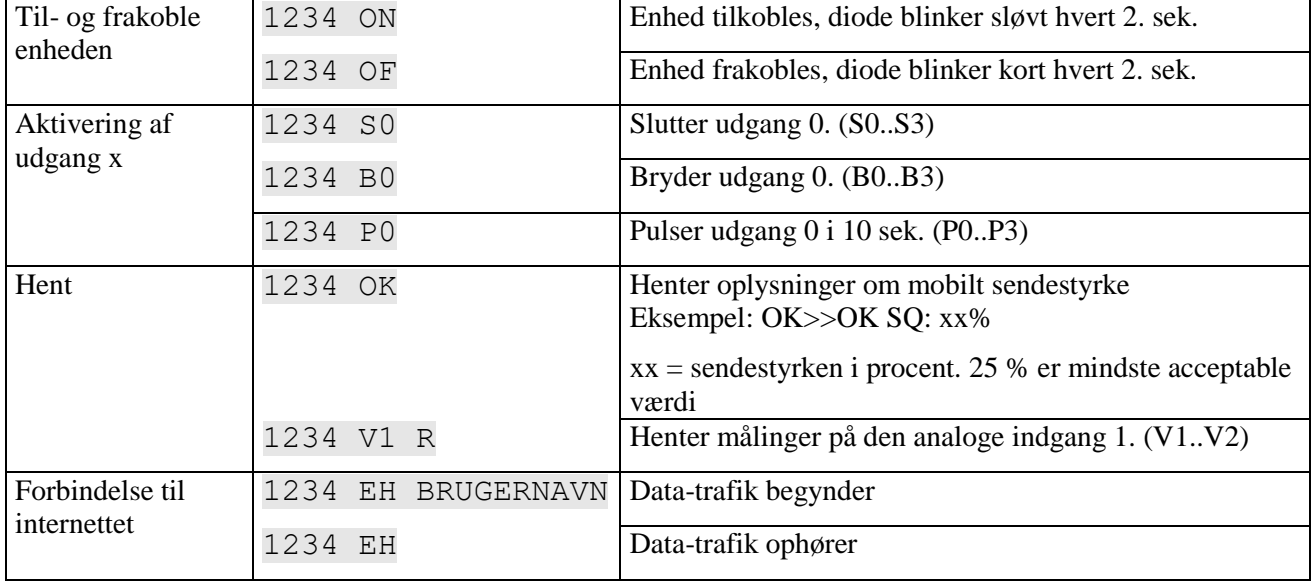

# **Styring med sms**

# **Øvrig styring**

Enheden kan desuden styres ved hjælp af Profort pc-program, og alle funktioner kan kontrolleres direkte på internettet.

På printet (i øverste venstre hjørne) er der en knap med følgende 3 funktioner:

- 1. Holdes knap nede samtidig med, at forsyningen tilsluttes, høres et "bip" efter 7 sek. Herved sættes multiGuard DIN9 **til fabriksindstillinger**.
- 2. Holdes knap nede i normaldrift, høres et "bip" efter 7 sek. Slippes knap umiddelbart herefter, **udføres makro 1**. Er der ikke gemt en funktion bag makro1, sker der ingenting.
- 3. Holdes knap fortsat nede efter 7 sek., vil der komme yderligere et "bip" efter 14 sek. Herved aktiveres alarmen **'sabotage'**.

Se mere i manualen eller log på til opsætning via internettet via [www.profort.dk](http://www.profort.dk/)

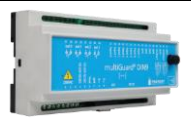

### **Indtaling af talebeskeder**

- 1. Ring op til enheden og afvendt én eller to toner
- 2. Høres én tone tastes password (f.eks. 1234)
- 3. Høres to toner er password korrekt eller deaktiveret
- 4. Tast nr. på den besked, der ønskes indtalt, f.eks. #8 (for generel besked)
- 5. Afvent en tone
- 6. Indtal besked
- 7. Afvent to toner.
- 8. Opkaldet kan afsluttes eller en ny talebesked kan indtales, f.eks.:
- 9. Tast #1 (for indgang 1)
- 10. Afvent en tone
- 11. Indtal talebeskeden for indgang 1
- 12. Gentag evt. pkt. 9-11 for flere beskeder
- 13. Læg på

Hvis "send forskellige talebeskeder ved bryde og slutte" (Faneblad: Indgange eller kommando 1234 W2) er valgt, bliver pkt. 10-11 afviklet to gange. Indtal først besked for 'bryde' (6 sek.), afvent en tone, indtal besked for 'slutte' (6 sek.).

Modtageren kan **kvittere for en alarm** med **# (**enheden sender herefter ikke alarm til flere modtagere på listen). Det skal ske efter tonen i telefonen ca. 6 sek. efter at beskeden er slut. Hvis modtageren lægger på uden at taste #, afviser opkaldet eller ikke svarer, vil enheden fortsætte med at sende alarm til den næste modtager på listen. Bliver opkaldet f.eks. viderestillet til en telefonsvarer, vil beskeden blive indtalt her og alarmeringen fortsætter til næste modtager.

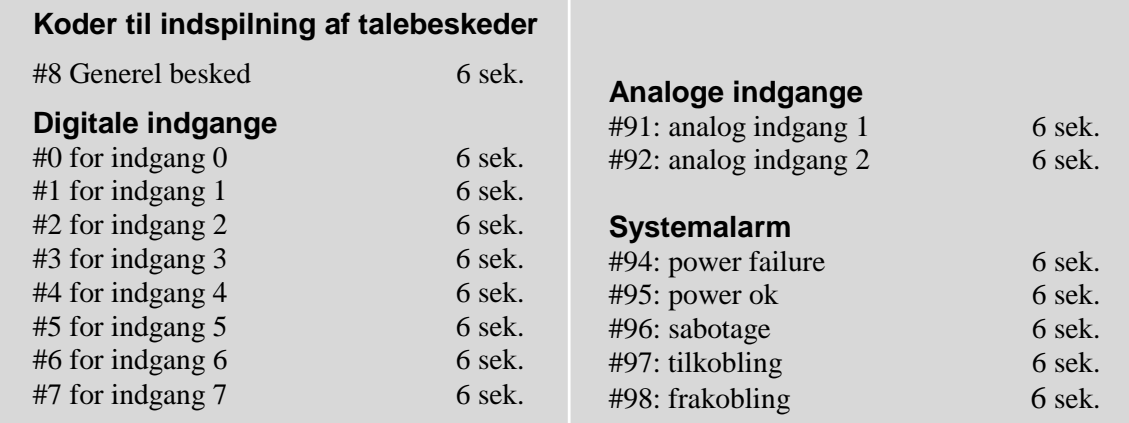

# www.profort.dk

### **STYRING**

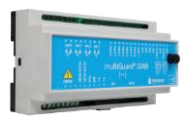

### **Strømforsyning**

230V AC min. 0,1A 12-24V AC/DC min 0,5 A NB! Forsyning må ikke være forbundet til jord.

#### **Forbrug**

Ca. 30 mA i hvile (forsynet med 12 V) 5 W forsynet med 230 V

#### **Udgange**

Maks. 6 A ved 230V AC Maks. 6 A ved 35V DC 10VDC udgangsforsyning. Max 100 mA.

#### **Indgange, digitale**

Maks. 1V, 2 mA (GND) Min. 18V max 30 V (24V DC)

#### **Indgange, analog**

0-10V DC 0/4-24mA PT-100 Profort temperaturføler (007995)

#### **Serielle forbindelser**

RS232 til opsætning eller forbindelse til f.eks. PLC Modbus til eksterne enheder f.eks. energimålere

#### **Tæller**

Maks. 5Hz. med 6 cifre. Programmerbar startværdi. Valgfri alamtærskel med nul-stilling.

#### **Dimension**

9 DIN-moduler 157x86x57 mm Vægt: 360 g.

# **Temperatur**

 $-20\,\overline{\text{°C}}$  - +55  $\text{°C}$ 

### **Talehukommelse**

16 meddelelser af 6 sek.

#### **Antenne**

1 intern antenne til 4G-modem. Mulighed for ekstern diskantenne (Profort-nr. 369007) med 2,5 m kabel og forlængerstykke på 5 m (Profort nr. 301110) eller forlængerstykke på 10 m (Profort nr. 301111)

# **ANDRE PRODUKTER I SERIEN**

### **multiGuard DIN6, 4G (Profort nr. 007950)**

- 2 relæudgange
- 4 digitale indgange
- $\bullet$  1 analog indgang
- 230V/12-24V strømforsyning
- 9V genopladeligt backup-batteri (tilkøb)
- Stik til ekstern IR-sender
- Til DIN-skinne montage med seks moduler
- Modbus interface

### **multiGuard Master RF, 4G (Profort nr. 004978)**

- 8 relæudgange
- 8 digitale indgange
- 4 analoge indgange
- Trådløst 868 MHz modtager
- 230V/12-24V strømforsyning
- 9V genopladeligt backup-batteri (tilkøb)
- Modbus interface
- $\bullet$  IP-65 kasse
- Touch display til opsætning og programmering

### **multiGuard Technic IO, 4G (Profort nr. 009335)**

- 2 relæudgange
- 3 digitale indgange
- 2 analoge indgange
- Tilslutning til ekstern temp/fugt probe (Profort nr. 006310)
- 12V DC strømforsyning (inklusiv)
- 3,6V Li-ion backup-batteri (inklusiv)
- Designboks til vægmontering

### **IP-65-kasse til multiGuard DIN4/6/9-serien (Profort nr. 420205)**

- Vandtæt boks
- DIN-skinne til 4, 6 og 9 moduler
- 3 PG-indgange

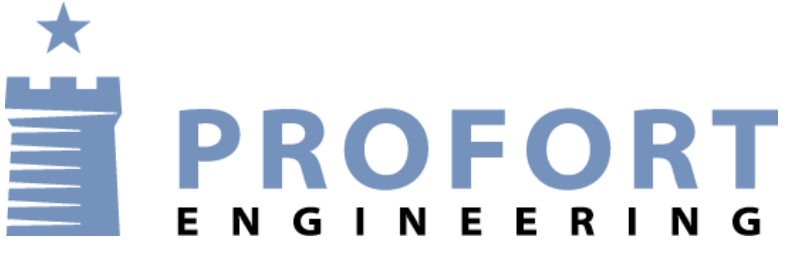

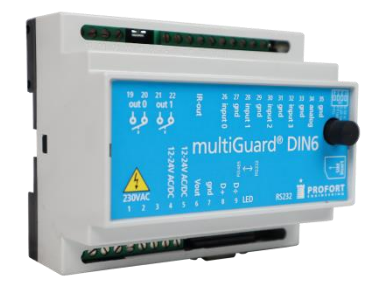

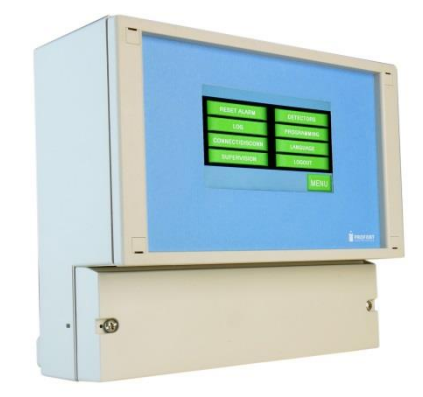

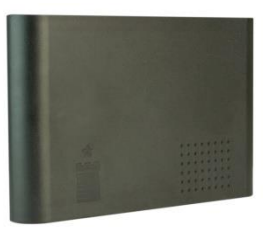

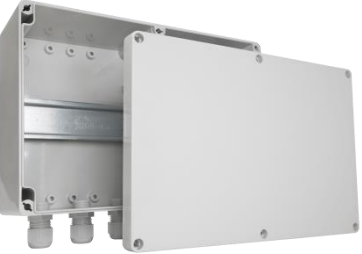

www.profort.dk